## **Tektronix®**

**TG8000 Multiformat Test Signal Generator Release Notes**

This document supports Firmware Version 3.2. **www.tek.com**

\*P077068907\* **077-0689-07**

Copyright © Tektronix. All rights reserved. Licensed software products are owned by Tektronix or its subsidiaries or suppliers, and are protected by national copyright laws and international treaty provisions.

Tektronix products are covered by U.S. and foreign patents, issued and pending. Information in this publication supersedes that in all previously published material. Specifications and price change privileges reserved.

TEKTRONIX and TEK are registered trademarks of Tektronix, Inc.

**Contacting Tektronix**

Tektronix, Inc. 14150 SW Karl Braun Drive P.O. Box 500 Beaverton, OR 97077 USA

For product information, sales, service, and technical support:

- $\blacksquare$  In North America, call 1-800-833-9200.
- Worldwide, visit [www.tek.com](http://www.tek.com/contact) to find contacts in your area.

## <span id="page-2-0"></span>**Release notes**

This document describes new features, improvements, and limitations of Firmware Version 3.2 for the TG8000 Multiformat Test Signal Generator.

## **New features**

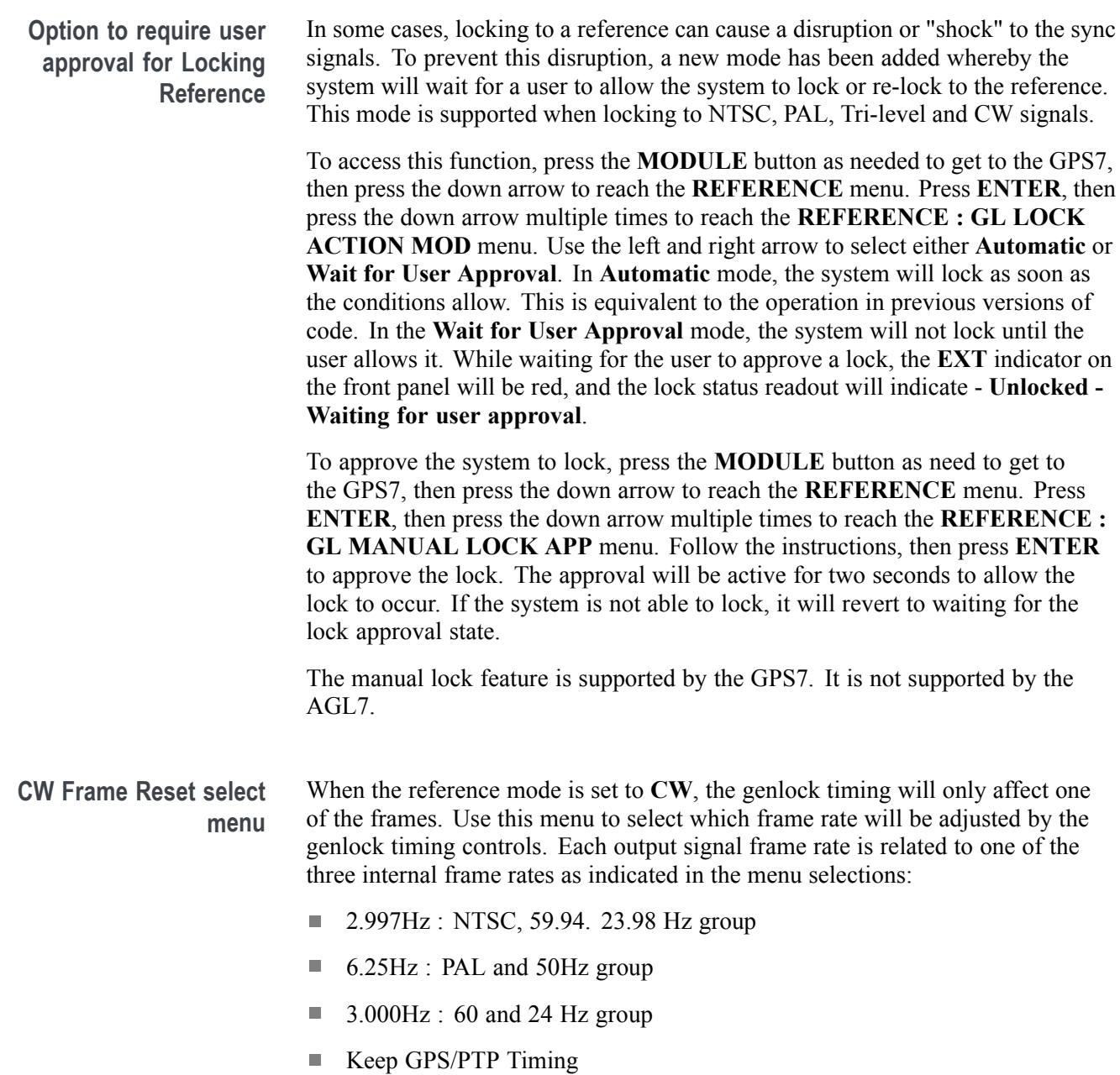

**Keep GPS/PTP Timing** allows for locking to GPS or PTP to set the time, then switching to CW lock with minimal shift. This operation is explained in the *Hybrid GPS/CW operation* section of these release notes.

To access this menu while referenced to CW, press the **MODULE** button as needed to get to the GPS7, then press the down arrow to reach the **REFERENCE** menu. Press **ENTER**, then press the down arrow multiple times to reach the **REFERENCE : FRAME MENU (CW)** menu. Use the left and right arrow to select the desired frame rate.

**Hybrid GPS/CW operation** In some locations, the GPS may not be reliable. Other installations may have a large plant based on a rubidium standard and will want to maintain compatibility with that, but may want to add operations based on absolute time. Hybrid operation is a good mechanism for these applications, and a new CW frame menu allows this to work well.

> This mode works by locking to GPS to get the correct time and leap second offsets, then switching to 10MHz CW lock to maintain a stable frequency and reject any interference on the GPS. Periodically, the system should be re-locked to the GPS to correct any drift in the system. Depending on the needs of the system, the interval between re-locking may be days or months.

> To use this function, access the CW frame menu and set the CW frame to **Use GPS/PTP Timing**. The CW frame menu operation is explained in the *[CW Frame](#page-2-0) [Reset seclect menu](#page-2-0)* section of these release notes.

> Set the reference to GPS and allow the system to lock. Connect the CW input and then switch to CW reference. There may be a small shift as this locks, so this should be done at a noncritical time. To re-lock to the GPS, change the reference back to that source. Depending on how long the system has been drifting, this will cause more of a disruption, so it should be done at a noncritical time.

The SPG8000A should be configured to power up in the GPS mode so that it recovers the time and phase correctly.

A second SPG8000A can be locked to the GPS, and outputs from the main and extra SPG can be compared in a monitor to help determine how much the system has drifted, and when it is a good time to re-lock to the GPS.

**New HDR signals** Two new color bar type signals have been added to the SDI signal list. These are called BT2111-0 HLG Narrow and BT2111-0 PQ Narrow. These provide levels to test and design HDR systems and devices.

> Other HDR signals may be available. Please contact Tektronix Customer Service for details.

## **Fixed firmware limitations**

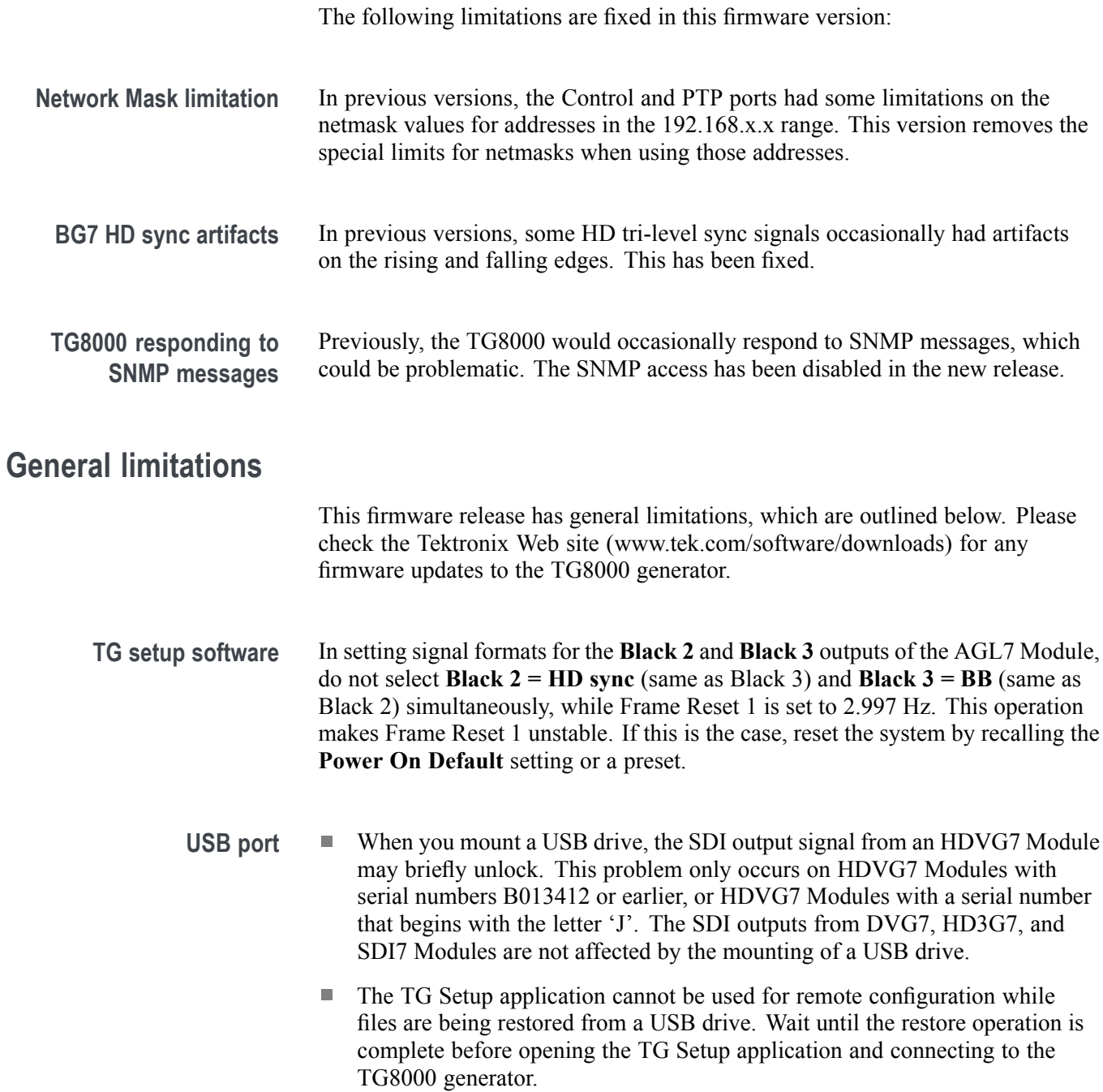

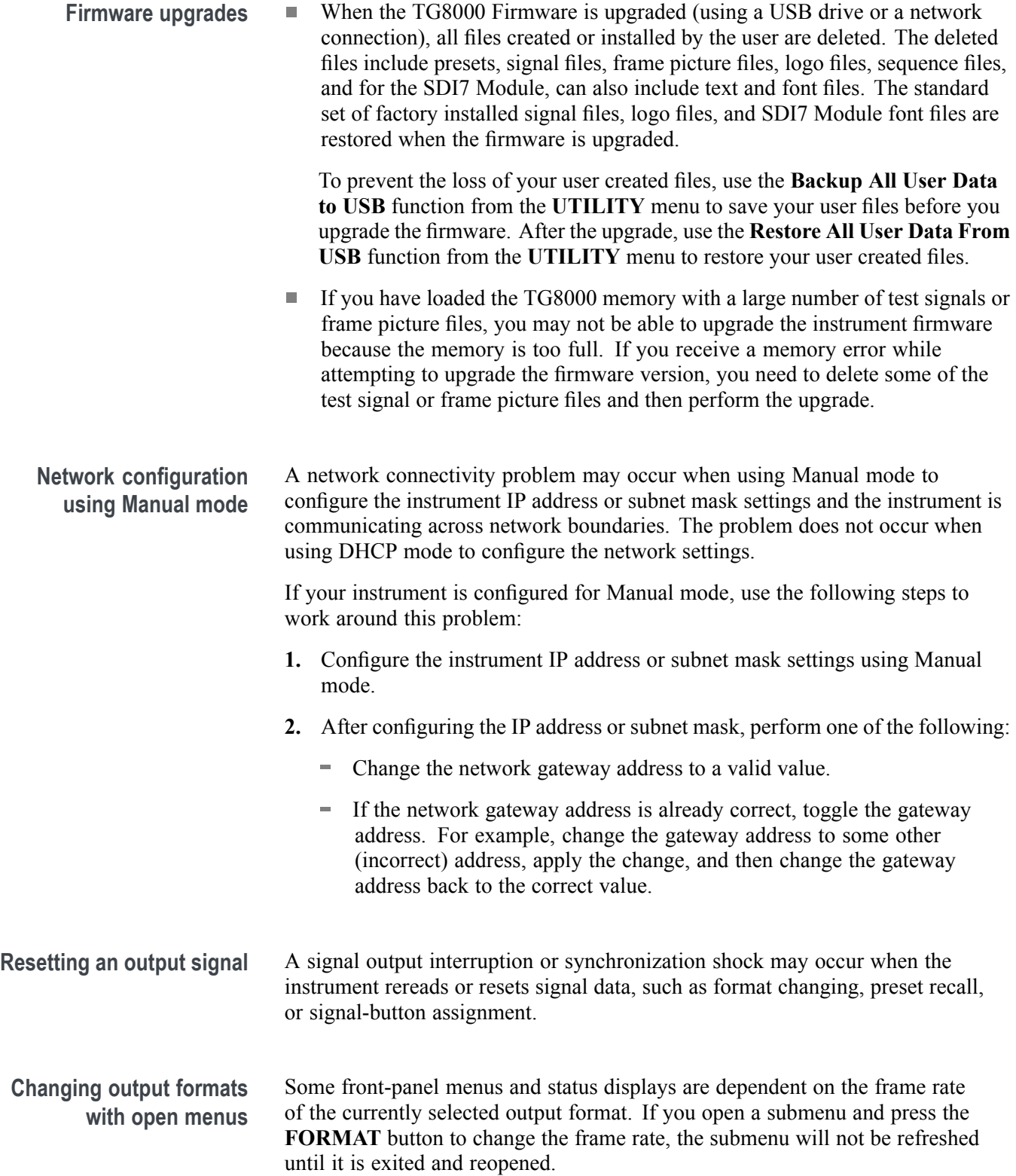

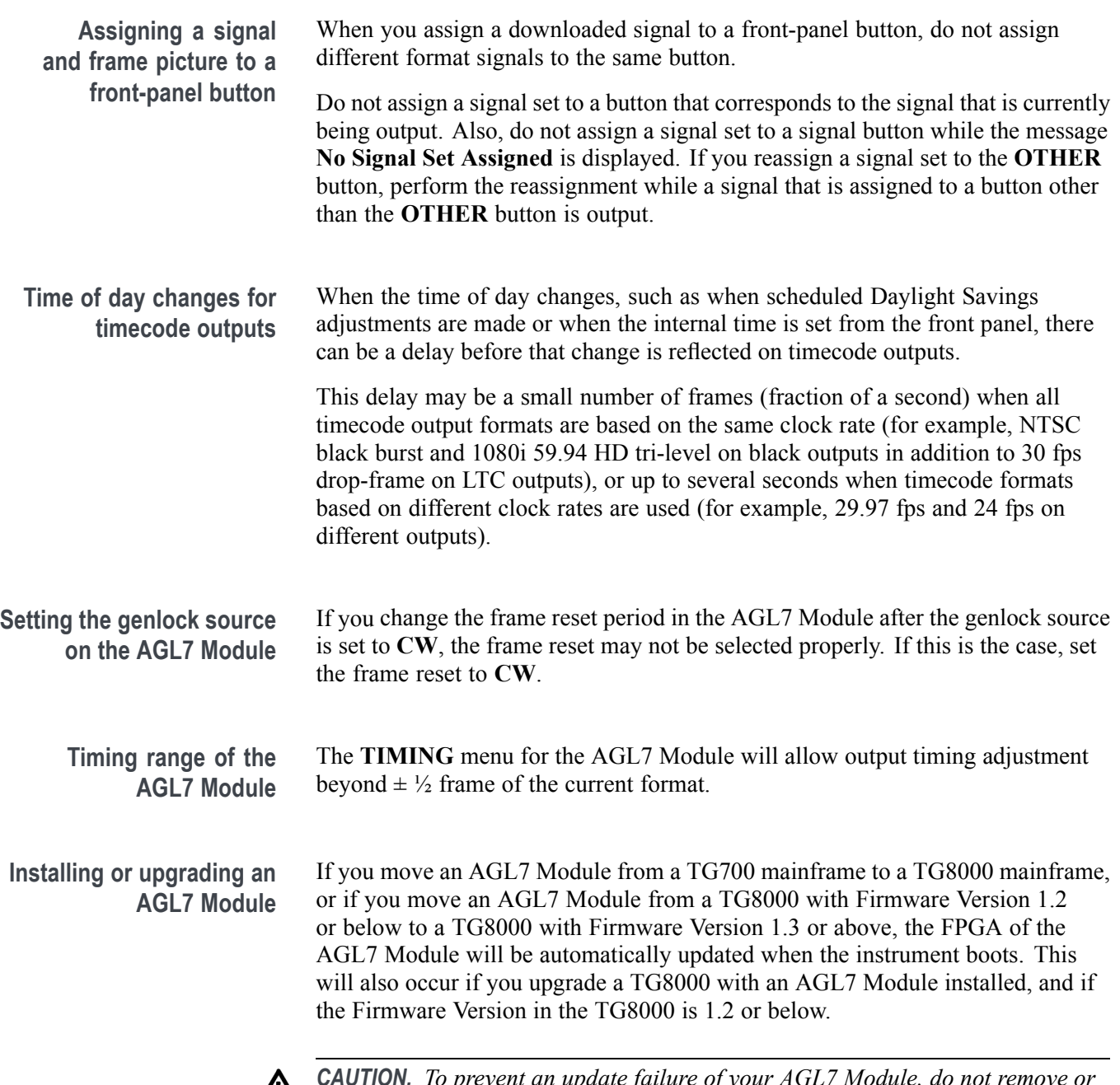

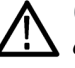

*CAUTION. To prevent an update failure of your AGL7 Module, do not remove or cycle power on the TG8000 while the instrument is rebooting after installing an AGL7 Module or after an upgrade from Firmware Version 1.2 or below. The FPGA update on the AGL7 Module takes about three minutes and there is no indication on the front panel that the AGL7 Module is being updated. If power is interrupted before the FPGA update is complete, the module will need to be returned to Tektronix for service.*

**Daylight Savings Time (DST) scheduler system on the GPS7 Module** The DST scheduler system applies the DST offset even if the Time of Day (TOD) source is set to **VITC Input** or **LTC Input** and the SMPTE309 mode is set to **Ignore** or **Use as Input**. In these cases, the offset is applied whether or not a valid **VITC** or **LTC Input** signal is available. For proper DST scheduling, you need to ensure that the instrument has valid time information and manually enter the correct time of day if the system is not synchronized to an accurate time of day source. When the TOD source is set to **GPS** signal and the GPS is not locked to the input signal, the DST scheduler system will apply the DST offset when the internal real-time clock (which is subject to slight drift) reaches the time scheduled for the DST offset to be applied or removed. Ensure that the GPS is locked and that the system time of day is correct before turning on the DST scheduler system. The manual time of day setting is not automatically reapplied when the instrument power is cycled. If the instrument powers up in with the Time of Day source set to **Internal** mode, the time of day will be acquired from the internal real-time clock in the TG8000 generator. Check the system time of day and adjust as needed to ensure that it is correct before the next transition of the DST scheduler when the Time of Day source is set to **Internal** mode. **GPS Receiver versions on GPS7 Module GPS receiver Version 3015 with Firmware Version 1.06.** GPS receiver modules with Firmware Version 1.06 installed have a problem with the leap second information they receive from the satellite system. Occasionally, the receiver erroneously reports that the current number of applied leap seconds is 255 instead of the correct number (currently 18). This error causes a 3 minute 59 second offset in the system time of day, which will last until the correct report is received (usually in the next broadcast 12 minutes later). TG8000 Firmware Versions 2.1 and above contain a fix for this problem. Receiver Version 3015 with SW 1.06 may occasionally see a smaller leap second change that lasts for 12.5 minutes. To prevent this from affecting the operation, configure the instrument to defer applying the leap second until a local time such as 1 or 2 AM. Ensure the local time is not the same as UTC midnight so the change is deferred at least an hour. *NOTE. TG8000 Firmware Version 2.2 or above must be installed to view the GPS receiver firmware version.*

> GPS receiver modules with Firmware Version 1.06 installed have a problem when they are configured to operate in the GPS & GLONASS dual constellation mode. It is recommended to configure the GPS receiver to operate in either the GPS or GLONASS single constellation mode.

**GPS receiver Version 3015 with Firmware Version 1.08.** GPS receiver modules with Firmware Version 1.08 installed corrected the issue with the occasional erroneous reporting of the currently applied leap second data. However, Firmware Version 1.08 introduced a new problem where the GPS receiver will prematurely apply pending leap second changes when the "pending leap second" flag in the GPS signal is asserted instead of waiting until the leap second is actually applied (June 30 or December 31).

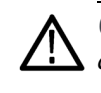

*CAUTION. To prevent the premature application of a pending leap second, customers with GPS receiver Version 3015 which has Firmware Version 1.08 installed should contact your local Tektronix representative. An upgrade kit is available to replace this version of GPS receiver.*

**GPS receiver Version 3015 with Firmware Version 1.09.** GPS receiver modules with Firmware Version 1.09 installed corrected the issue with premature leap second changes. However, Firmware Version 1.09 had an issue with not automatically reacquiring the position after the instrument was moved to a new location. TG8000 Firmware Versions 2.2 and above contain a fix for this problem. It is strongly recommended that TG8000 Firmware Version 2.2 or above be installed on any instrument with GPS receiver Version 3015 with Firmware Version 1.09.

**GPS receiver Version 3023.** It is strongly recommended that instruments with GPS receiver Version 3023 have Firmware Version 2.5 or above installed. Previous TG8000 firmware versions have issues that will cause operational problems with the 3023 Version GPS receiver.

**GPS receiver Version 3023 with Software Version 1.03.** If receivers of this combination are inside of the footprint of the QZSS constellation, they may not maintain lock correctly. Instrument Software Versions 3.0.1 and later will update most instruments to 1.04 or later module code. Contact a local Tektronix representative to receive an upgrade kit if a system is not able to update to 1.04.

Embedded audio for 720 23.98p/24p formats are not supported for the L. HDVG7 Module, even though they can be selected in the menus.

> The first user data word in the audio control packet (containing the Audio  $\overline{\phantom{a}}$ Frame value) has incorrect parity when the frame count is 1, 2, or 4.

**Y to GBR Convertor mode of the HDLG7 Module** If the output format is 2K and the Converter mode is set to Y to GBR, changing operating mode by selecting a test signal will cause an unexpected black and white signal to be generated. To correct the test signal, press the OTHER button until Normal is selected, and then press the test signal button.

**Embedded audio of the HDVG7 Module**

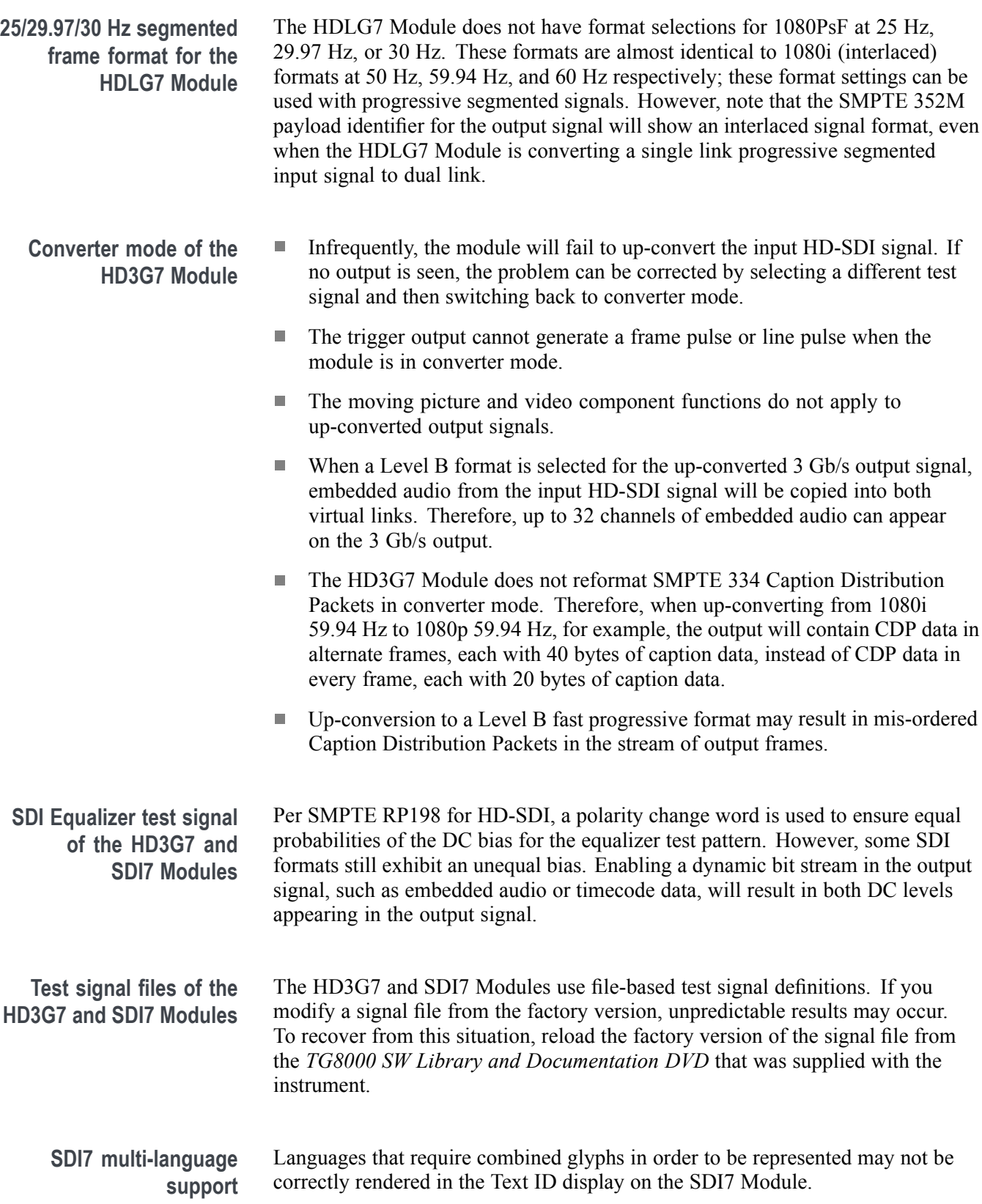

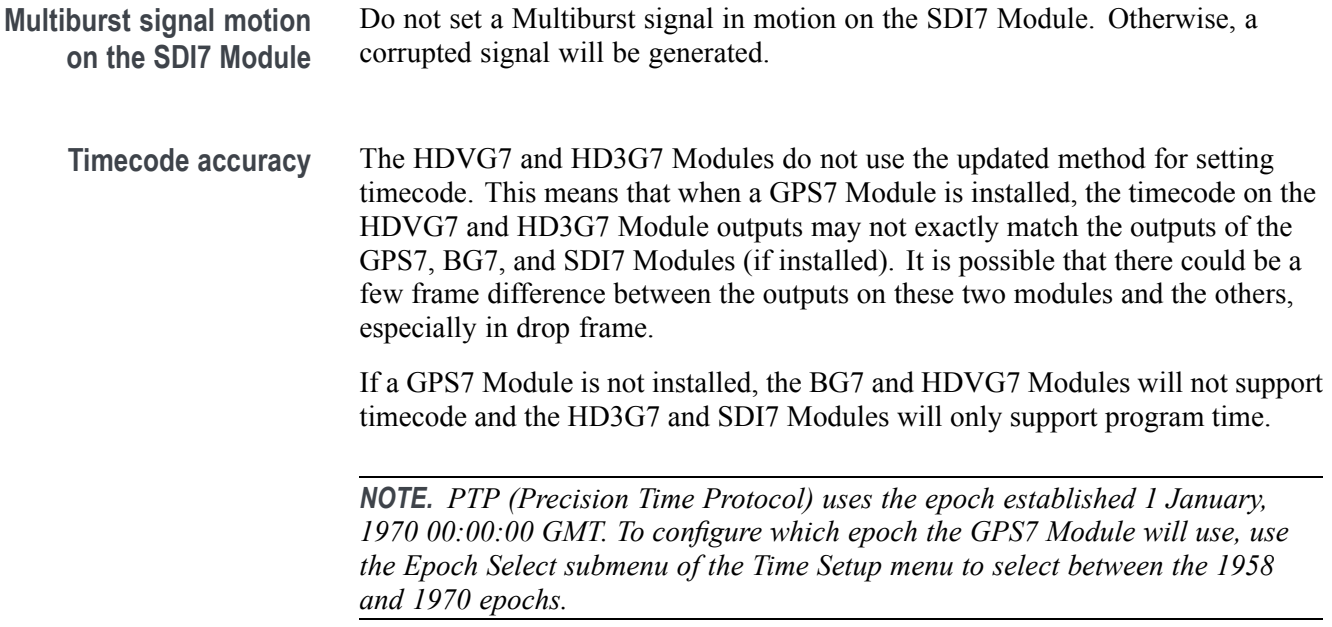